## **ArchivistaDMS und ArchivistaERP komplett integriert**

*Egg, 11. Juni 2015:* Ab sofort stehen aktualisierte Versionen für ArchivistaDMS und ArchivistaERP zur Verfügung. Beide Produkte arbeiten nun bereits in der Grundausstattung nahtlos miteinander, sodass dafür keine individuellen Anpassungen mehr notwendig sind. Der nachfolgende Blog zeigt die Möglichkeiten von ArchivistaERP im Zusammenhang mit ArchivistaDMS auf.

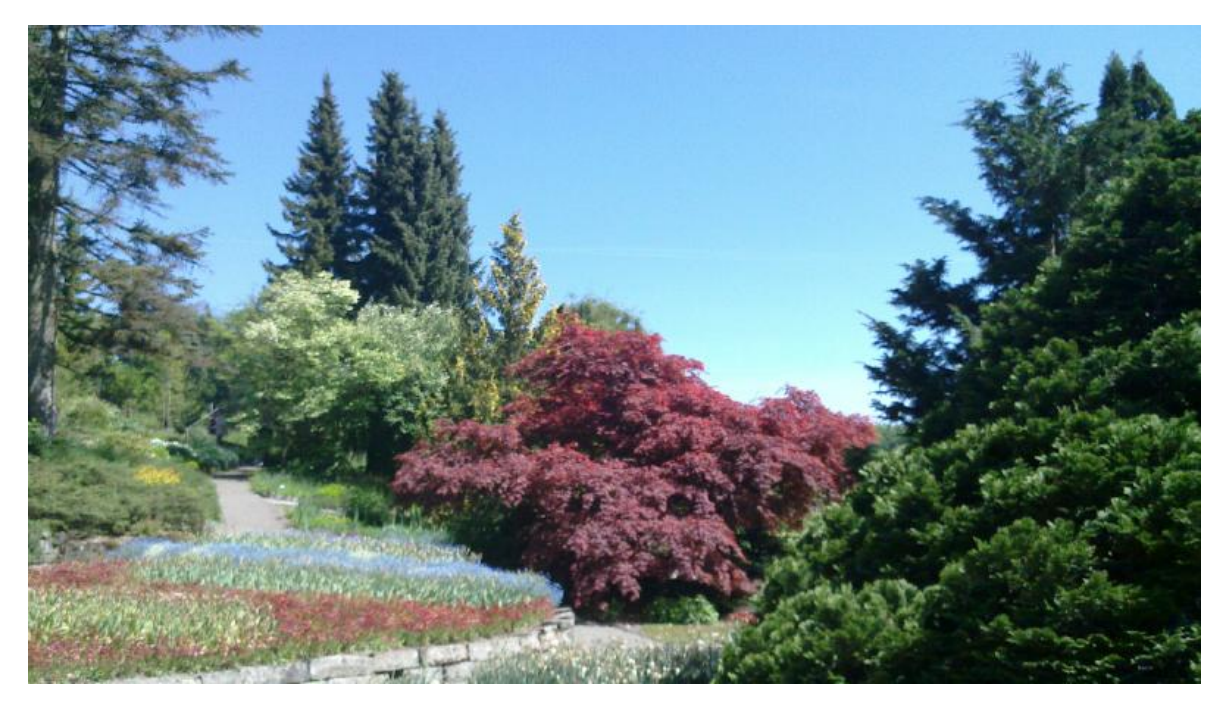

### **Von individuellen Pfaden zur automatisierten Integration**

Seit mehreren Jahren existieren ArchivistaDMS und ArchivistaERP auf der ArchivistaBox nebeneinander. ArchivistaDMS bietet seit 1998 standardisierte Schnittstellen an, um Dokumente aus ERP-Lösungen automatisiert zu verarbeiten. Genauso konnte ArchivistaERP dank der PDF-Funktionalität auch bereits bis anhin Dokumente nach ArchivistaDMS übertragen. Eine automatisierte Beschlagwortung steht seit dem Jahre 2008 ebenfalls zur Verfügung (siehe cust- und dort erp-Ordner).

Nicht realisiert war bisher der automatisierte Zugriff von Belegen aus ArchivistaERP nach ArchivistaDMS. Mit der ArchivistaBox 2015/V sollte die Integration von ArchivistaERP zu ArchivistaDMS grundlegend erweitert und vereinfacht werden. Die beste Lösung ist bekanntlich jene, welche die Benutzer/innen nicht bemerken. Und weil dem so ist, seien die neuen Funktionen hier vorgestellt, wobei bereits die Länge des Blogs eindrücklich demonstriert, dass die realisierte Lösung äusserst einfach ist.

# **ArchivistaERP für ArchivistaDMS einrichten**

ArchivistaERP kennt in der aktuellen Version unter 'Einrichten' und 'Präferenzen' einige neue Felder unter 'ArchivistaDMS':

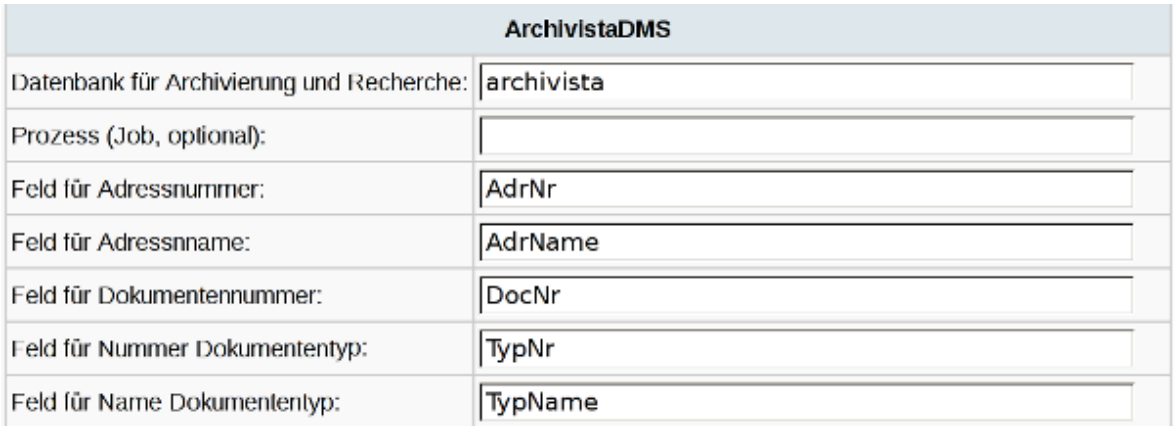

In dieser Maske werden die Einstellungen für die Verbindung von ArchivistaERP zu ArchivistaDMS vorgenommen. Im ersten Feld wird die gewünschte Datenbank für ArchivistaDMS festgelegt, mit dem zweiten Feld kann die Scan-Definition festgelegt werden, wobei dies optional ist. Die weiteren Felder legen die Feldnamen in ArchivistaDMS fest, welche für die Archivierung bzw. Beschlagwortung verwendet werden sollen.

**Wichtig: Nutzer in der ArchivistaCloud führen die Registrierung nochmals durch. Sämtliche Einstellungen werden dabei automatisch angelegt.**

#### **Archivieren einer Bestellung bzw. Rechnung**

Sämtliche Belege, die von ArchivistaERP aus gedruckt werden, werden automatisch in ArchivistaDMS abgelegt. Ein Beleg, der mehrfach gedruckt wird, gelangt nur dann nach ArchivistaDMS, wenn auch Änderungen am Dokument vorgenommen wurden. Einfacher kann eine ERP-Anbindung an ein Dokumenten-Management-System (DMS) nicht sein.

## **Aufruf von Belegen in ArchivistaDMS ab ArchivistaERP**

Archivierte Belege können direkt aus ArchivistaERP heraus aufgerufen werden. Überall, wo der Link **'DMS'** in ArchivistaERP erscheint, kann durch Klicken auf diesen Link eine Direktabfrage nach ArchivistaDMS erfolgen.

 $\pmb{\times}$ 

Dabei werden die gewünschten Belege automatisch in ArchivistaDMS aktiviert:

| C 213.360.00.200 Phps://13.360.00.200/or/journal/phps://acquisited.hdma-1 |            |                                  |                                                             |                        |                 |                    | · 彦 图 Google |                                                                                                   |                                                                                 |
|---------------------------------------------------------------------------|------------|----------------------------------|-------------------------------------------------------------|------------------------|-----------------|--------------------|--------------|---------------------------------------------------------------------------------------------------|---------------------------------------------------------------------------------|
|                                                                           |            | $\boxed{\text{min}}$             |                                                             |                        |                 |                    |              |                                                                                                   |                                                                                 |
| Akte                                                                      | Seiten     | Datum                            | Archivi Titel                                               | AdressName             |                 | Adri TypName       |              | Typi Docf Dateiname                                                                               | Download                                                                        |
| $5 -$                                                                     |            | 28.05.2015                       | Nein                                                        | $Me\overline{B}$ + Co. | 1               | Verkaufsbestellung | $30 \quad 2$ |                                                                                                   | PDF IMG PIC                                                                     |
|                                                                           |            |                                  |                                                             |                        |                 |                    |              |                                                                                                   |                                                                                 |
|                                                                           |            |                                  |                                                             |                        |                 |                    |              |                                                                                                   |                                                                                 |
| Ansicht.<br>Sudnen<br><b>Bearbeiten</b><br>Ersetzen                       |            |                                  |                                                             |                        |                 |                    |              |                                                                                                   |                                                                                 |
|                                                                           | Akte 5     | Seilen 1                         | Ordner 1                                                    | Datum 28.05.2015       | Archiviert Nein |                    |              |                                                                                                   | <b>FastLangery</b>                                                              |
|                                                                           | Eigentümer |                                  |                                                             |                        |                 |                    |              |                                                                                                   |                                                                                 |
|                                                                           | Titel      |                                  |                                                             |                        |                 |                    |              | alleg p                                                                                           | <b>Address</b>                                                                  |
|                                                                           |            | AdressName Meil + Co             |                                                             |                        |                 |                    |              | $\frac{\partial \mathcal{L}(\mathcal{L})}{\partial \mathcal{L}(\mathcal{L})} = 0$                 | $\frac{\partial^2 \nabla \nabla \phi}{\partial \nabla \nabla \phi} =$           |
|                                                                           | AdressNr 1 |                                  |                                                             |                        |                 |                    |              |                                                                                                   | <b>System</b><br>5,000,000<br>The s                                             |
|                                                                           |            | TypName Verkaufsbestellung       |                                                             |                        |                 |                    |              | <b>Installate</b><br>$\frac{1}{2}$<br>$\frac{1737}{11448}$                                        | <b>LETTER</b><br>FRANKLING<br><b>COSTA</b>                                      |
|                                                                           | TypNr 30   |                                  |                                                             |                        |                 |                    |              | ALL MAY WITH JUST AN INTERNATIONAL<br>$\sim$<br><b>ABLE</b><br>THE LOWEST FIRST<br><b>SERVICE</b> | 100122-012-012<br><b><i><u>A commercial</u></i></b><br>$147 - 37$<br><b>SEE</b> |
|                                                                           | DocNr 2    |                                  |                                                             |                        |                 |                    |              |                                                                                                   |                                                                                 |
|                                                                           | Dateiname  |                                  |                                                             |                        |                 |                    |              |                                                                                                   |                                                                                 |
| @@TypNr-30@@<br>@@DocNr:2@@<br>@@AdrNr=1@@                                |            | @@Datum=28.05.2015@@ TestCompany |                                                             |                        |                 |                    |              | IN CONTRACT CREATIVITY IS IN A 44 YO F AT A THE CORP.<br><b>Churc</b>                             | E<br>ã<br><b>MEVIL SURGener II</b>                                              |
|                                                                           |            |                                  | Datenbank: archive@27. Datensatz: 1/1. Akta: 5. Seite: 1/1. |                        |                 |                    |              |                                                                                                   | 듮                                                                               |

*Hinweis:* Damit der Zugriff funktioniert, muss eine offene Sitzung in ArchivistaDMS bestehen.

Die Beschlagwortung der Kunden erfolgt in Archivista anhand des Kundennamens und der Kundennummer. Die entsprechenden Listeneinträge werden in ArchivistaDMS automatisch hinterlegt und stehen bequem zur Recherche zur Verfügung:

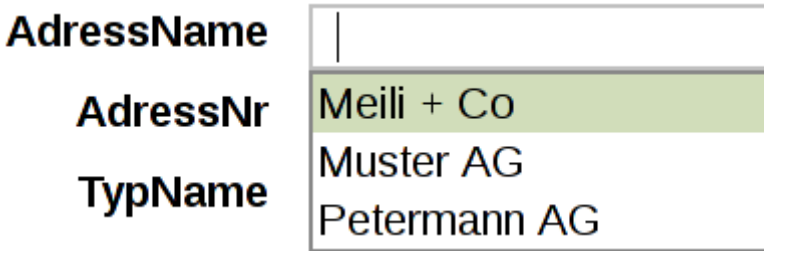

**Nebenbemerkung: Wird in ArchivistaERP ein Kundendatensatz geändert, so erfolgt das Update in ArchivistaDMS automatisiert.** Weiter stehen die Auswahllisten auch bei den Dokumententypen zur Verfügung:

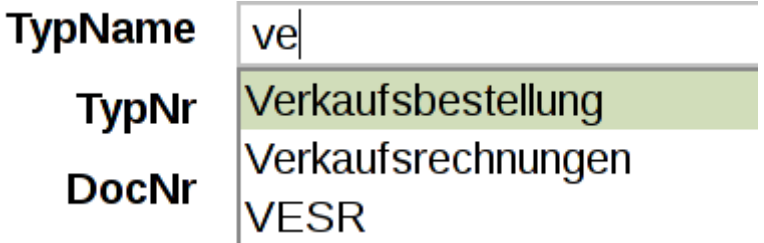

Damit ist sichergestellt, dass sowohl der Zugriff aus ArchivistaERP über den Button/Knopf **'DMS'** als auch der alleinige Zugriff in ArchivistaDMS schnell, einfach und unkompliziert erfolgen kann.